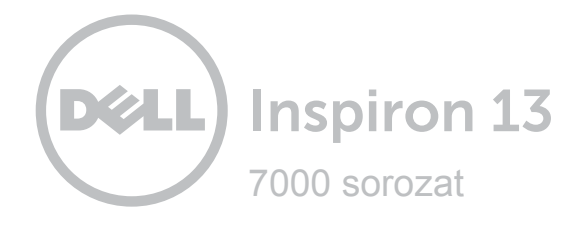

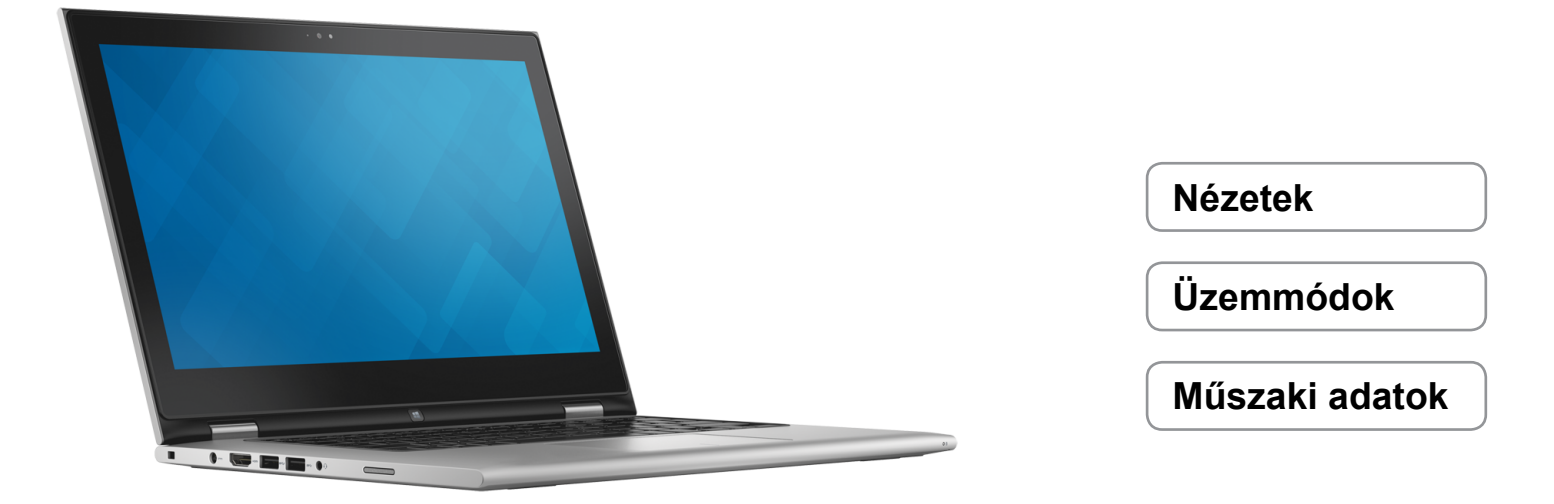

**Copyright © 2014 Dell Inc. Minden jog fenntartva.** A termékre az Egyesült Államok és a nemzetközi szerzői jogok és egyéb szellemi tulajdonjogok vonatkoznak. A Dell™ és a Dell logó a Dell Inc. Egyesült Államokban és/vagy egyéb országokban bejegyzett védjegyei. Minden egyéb itt megnevezett márkanév és név a megfelelő vállalatok védjegyei.

2014 ‑ 11 Mód.: A01 Szabályozó modell: P57G | Típus: P57G001 Számítógép modell: Inspiron 13-7348

**MEGJEGYZÉS:** Az ebben a dokumentumban látható képek a ténylegesen megrendelt számítógépek konfigurációtól függően eltérők lehetnek.

<span id="page-1-0"></span>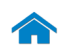

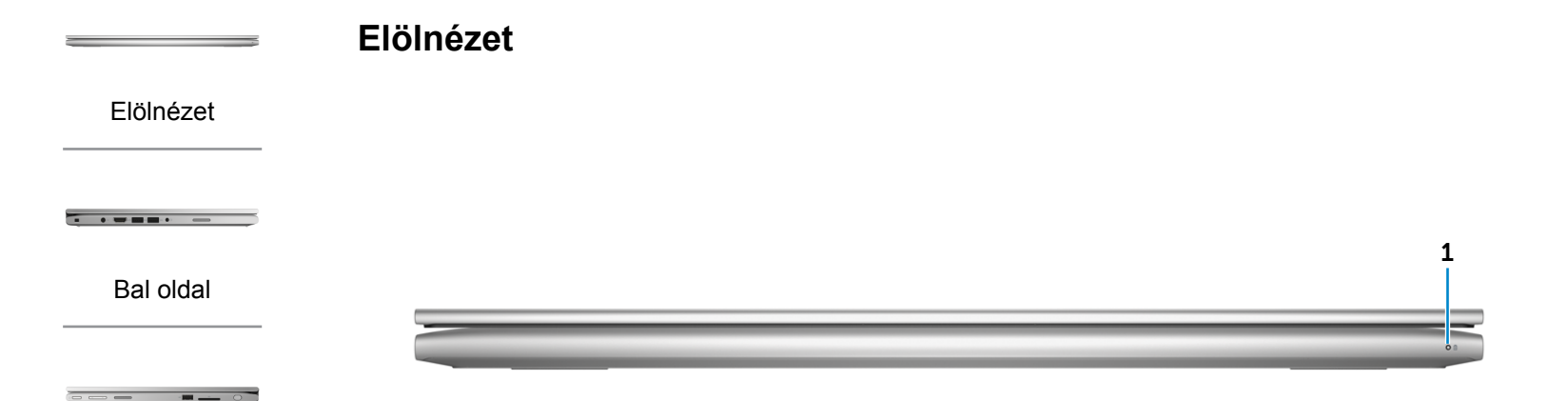

[Jobb oldal](#page-3-0)

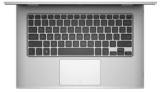

[Alap](#page-4-0)

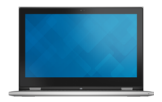

[Monitor](#page-5-0)

### 1 **Bekapcsolásjelző/Akkumulátor állapotjelző fény**

Jelzi a számítógép tápellátásának és akkumulátorának állapotát.

Folyamatos fehér fény – A tápadapter csatlakoztatva van a számítógépre, és az akkumulátor töltődik.

Állandó sárga fény – Az akkumulátor töltöttsége alacsony vagy kritikus.

Nem világít – Az adapter csatlakoztatva van a számítógéphez és az akkumulátor teljesen feltöltött vagy az adapter nincs csatlakoztatva a számítógéphez.

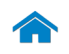

# <span id="page-2-0"></span>**[Műszaki adatok](#page-7-0) Nézetek**

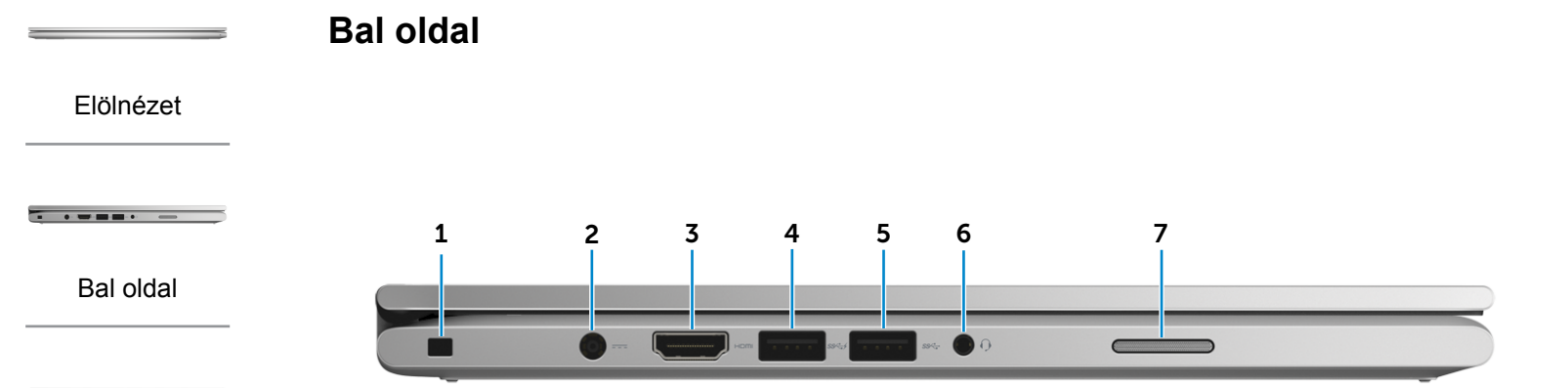

### [Jobb oldal](#page-3-0)

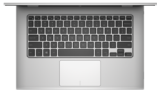

[Alap](#page-4-0)

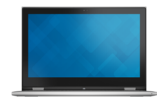

[Monitor](#page-5-0)

### 1 **Biztonsági kábel foglalata**

Egy biztonsági kábelt csatlakoztatva előzheti meg a számítógép eltulajdonítását.

#### 2 **Tápadapter port**

A tápadapter csatlakoztatásával üzemeltetheti a számítógépet és töltheti az akkumulátort.

### 3 **HDMI port**

Csatlakozást biztosít TV-készülékre vagy más HDMI bemenettel rendelkező eszközre. Video- és audiokimenetet biztosít.

### 4 **USB 3.0 port PowerShare-rel**

Csatlakozást biztosít perifériák, például adattároló eszközök, nyomtatók stb. számára. Maximálisan 5 Gbps-os adatátviteli sebességet biztosít.

A PowerShare funkció lehetővé teszi az USB eszközök töltését akkor is, amikor a számítógép ki van kapcsolva.

### 5 **USB 3.0 port**

Csatlakozást biztosít perifériák, például adattároló eszközök, nyomtatók stb. számára. Maximum 5 Gbps adatátviteli sebességet biztosít.

### 6 **Fejhallgató port**

Csatlakozást biztosít fejhallgató, mikrofon, vagy fejhallgató-mikrofon kombináció (headset) számára.

### 7 **Bal oldali hangszóró**

Hangkimenetet biztosít a számítógépről.

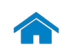

<span id="page-3-0"></span>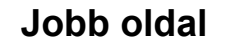

[Elölnézet](#page-1-0)

[Bal oldal](#page-2-0)

[Jobb oldal](#page-3-0)

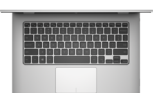

[Alap](#page-4-0)

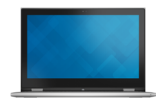

[Monitor](#page-5-0)

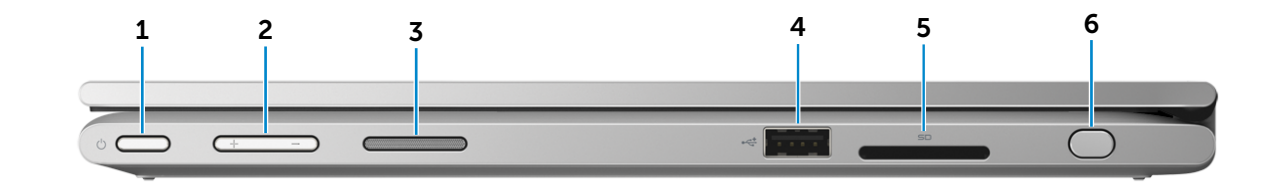

### 1 **Bekapcsológomb**

Nyomja meg a számítógép bekapcsolásához, ha az kikapcsolt vagy készenléti állapotban van.

Ha a számítógép be van kapcsolva, a megnyomásával alvó állapotba vált.

Miután lenyomta, tartsa lenyomva 4 másodpercig a számítógép leállásának kényszerítéséhez.

**MEGJEGYZÉS:** Az Energiagazdálkodási lehetőségekben személyre szabhatja a bekapcsológomb viselkedését. További tájékozódásért lásd: *Én és a Dell számítógépem* a **dell.com/support** weboldalon.

### 2 **Hangerő-szabályozó gombok (2)**

A gombok segítségével növelheti vagy csökkentheti a fényerőt.

### 3 **Jobb oldali hangszóró**

Hangkimenetet biztosít a számítógépről.

### 4 **USB 2.0 port**

Csatlakozást biztosít perifériák, például adattároló eszközök, nyomtatók stb. számára. Maximum 480 Mbps adatátviteli sebességet biztosít.

### 5 **Médiakártya-olvasó**

Biztosítja médiakártyák olvasását és írását.

#### 6 **Passzív toll**

Lehetővé teszi alakzatok rajzolását, tételek kiválasztását, valamint mozdulatok végrehajtását a képernyőn.

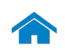

# **[Műszaki adatok](#page-7-0) Nézetek**

<span id="page-4-0"></span>**Alap**

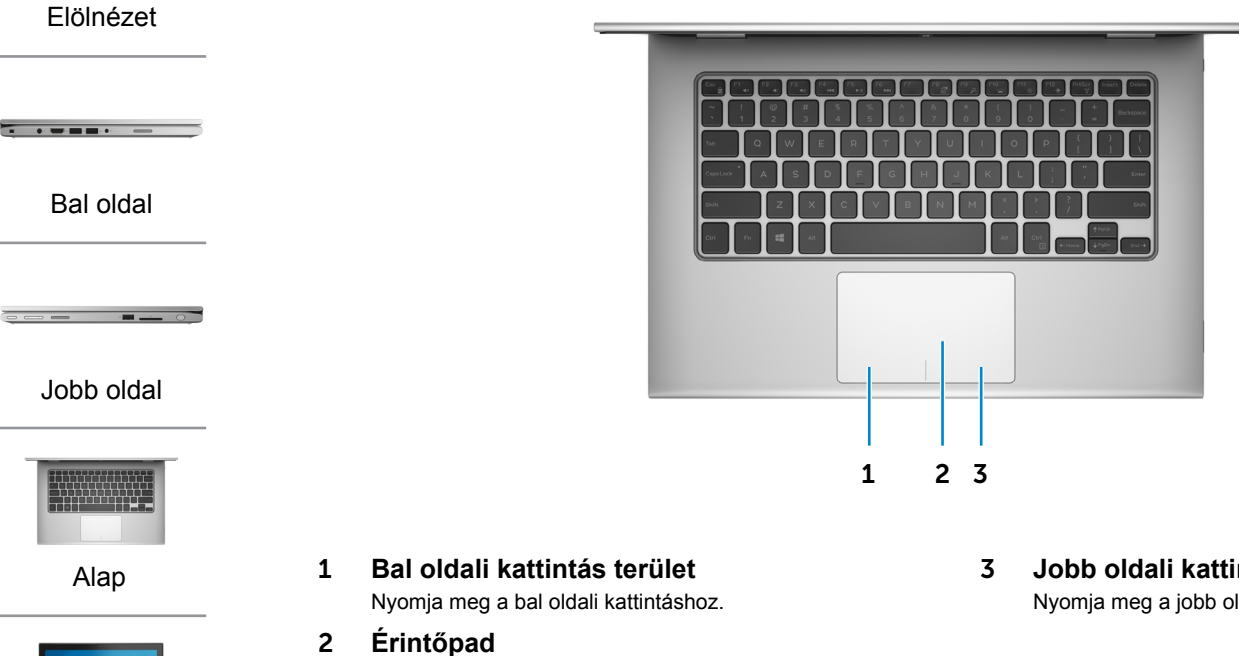

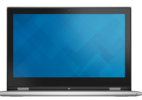

[Monitor](#page-5-0)

- Az ujját az érintőpanelen elhúzva mozgathatja az egér mutatóját. A bal kattinttáshoz koppintson, a jobb koppintáshoz két ujjával koppintson.
- 3 **Jobb oldali kattintás terület**

Nyomja meg a jobb oldali kattintáshoz.

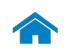

**[Műszaki adatok](#page-7-0) Nézetek**

<span id="page-5-0"></span>**Monitor**

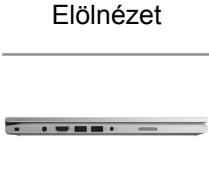

[Bal oldal](#page-2-0)

[Jobb oldal](#page-3-0)

 $\overline{m}$  .

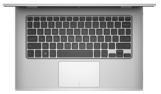

[Alap](#page-4-0)

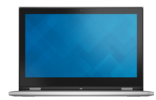

[Monitor](#page-5-0)

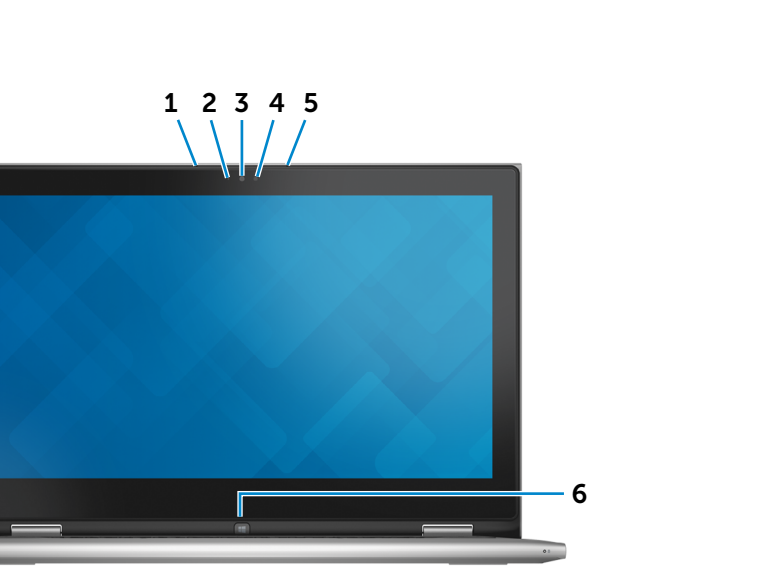

1 **Bal oldali mikrofon**

Kiváló minőségű digitális hangbemenetet biztosít hangfelvételekhez, hanghívásokhoz stb.

#### 2 **Környezeti fény érzékelő**

Érzékeli a környezeti fény erejét, és automatikusan beállítja a kijelző fényerejét.

### 3 **Kamera**

Lehetővé teszi a videocsevegést, fényképek készítését és videók rögzítését.

#### 4 **Kamera állapot jelzőfény**

Akkor világít, amikor a kamera használatban van.

### 5 **Jobb oldali mikrofon**

Kiváló minőségű digitális hangbemenetet biztosít hangfelvételekhez, hanghívásokhoz stb.

### 6 **Windows gomb**

A Start képernyőjének megnyitásához nyomja meg.

# <span id="page-6-0"></span>**Üzemmódok**

## **Notebook**

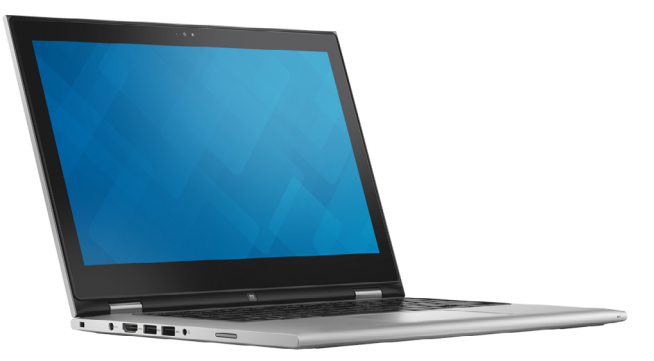

## **Táblaszámítógép**

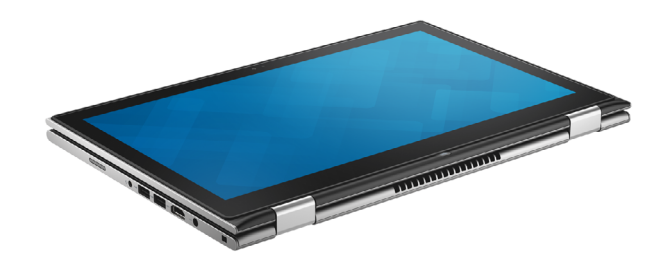

## **Táblaszámítógép állvány**

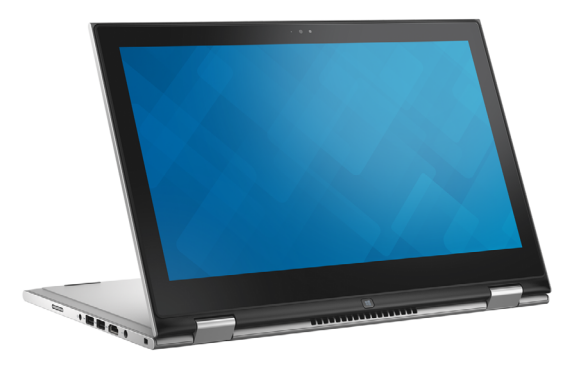

**Sátor**

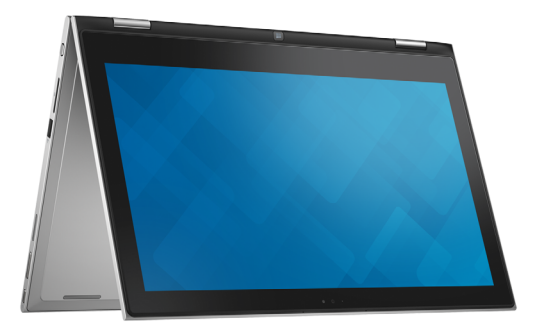

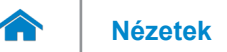

## <span id="page-7-0"></span>**Méretek és súly**

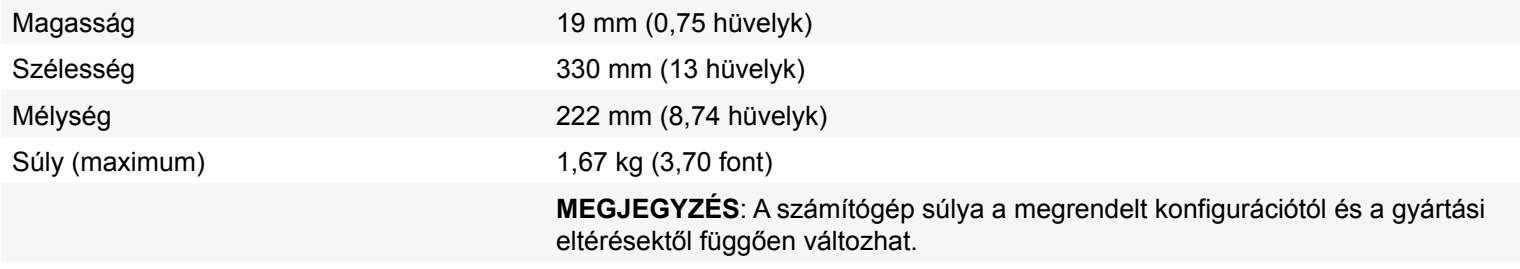

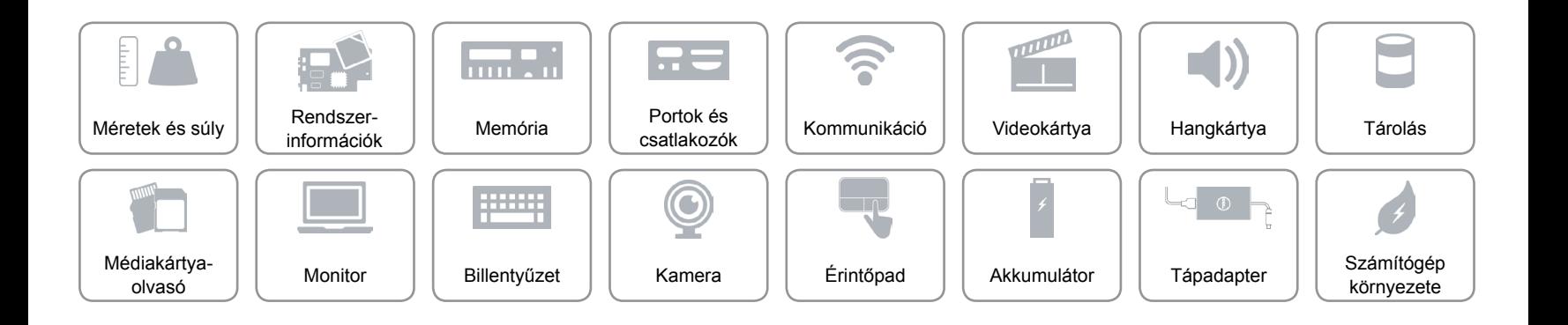

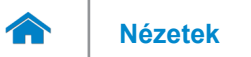

### <span id="page-8-0"></span>**Rendszerinformáció**

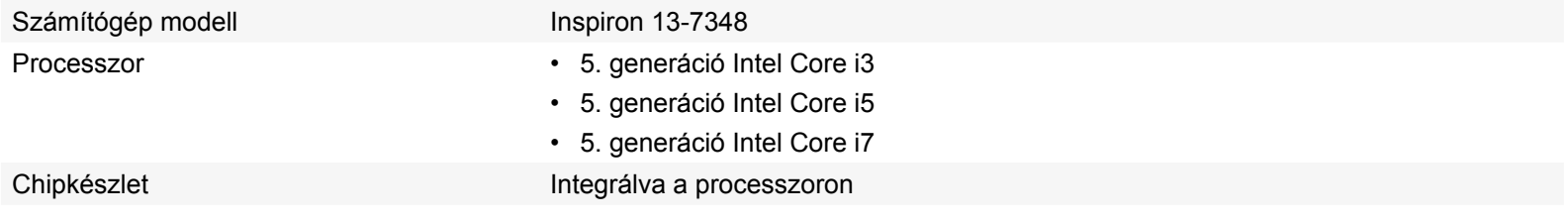

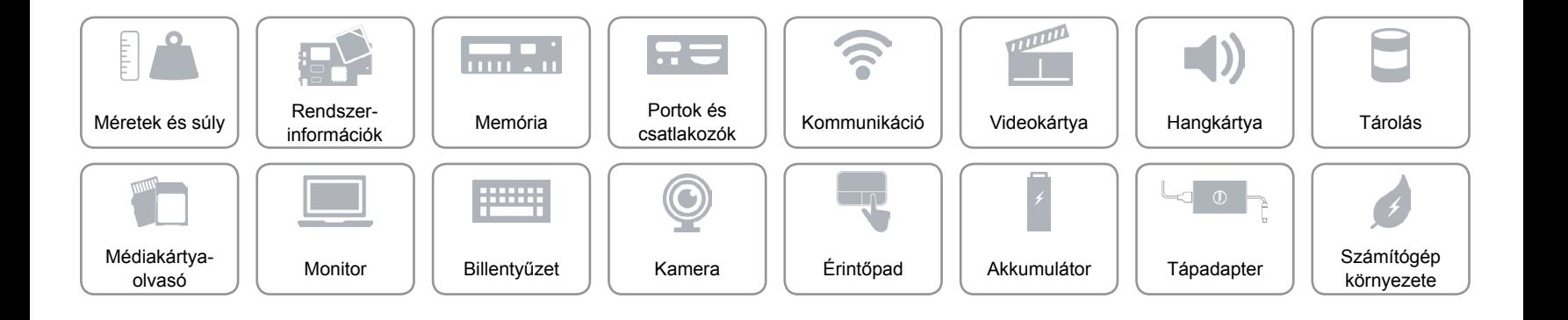

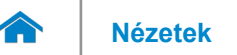

### <span id="page-9-0"></span>**Memória**

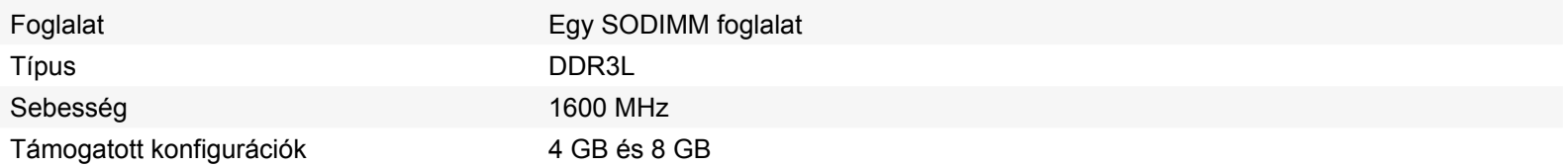

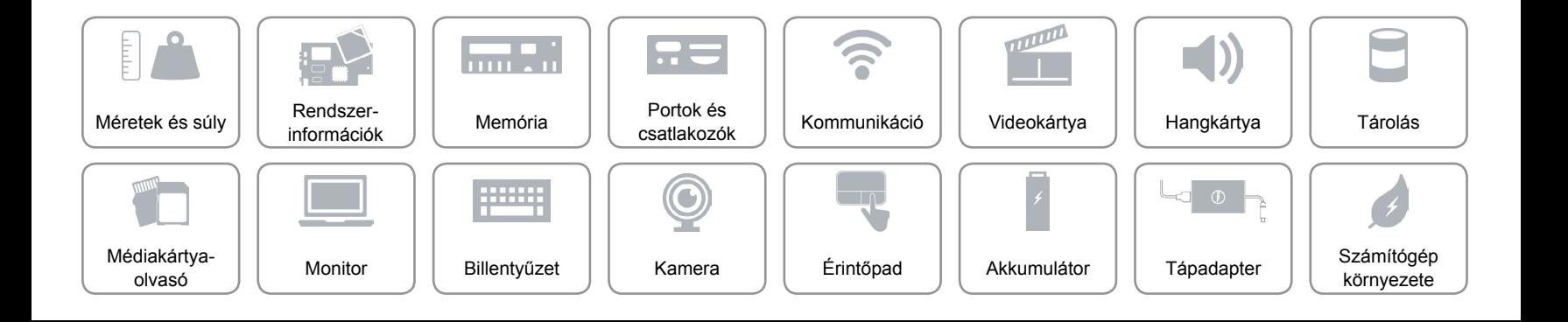

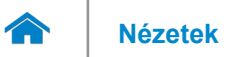

## <span id="page-10-0"></span>**Portok és csatlakozók**

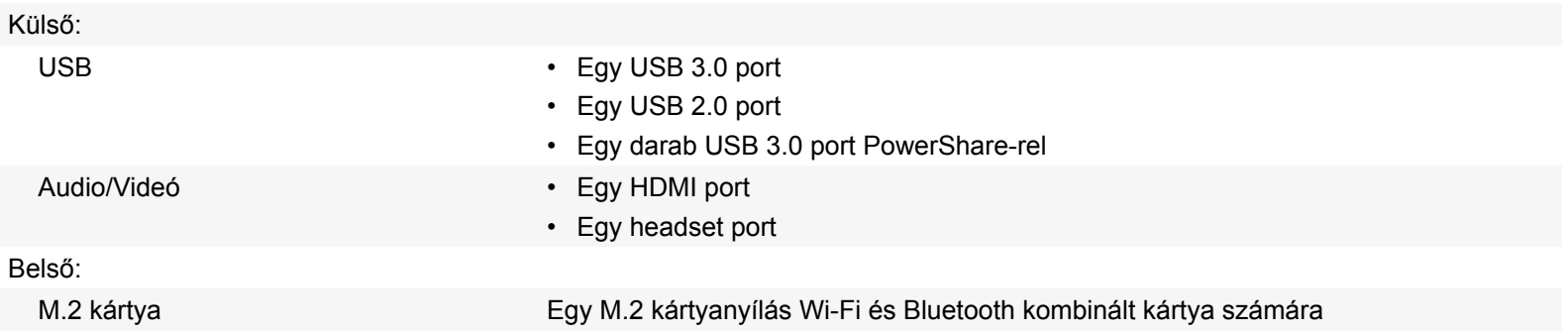

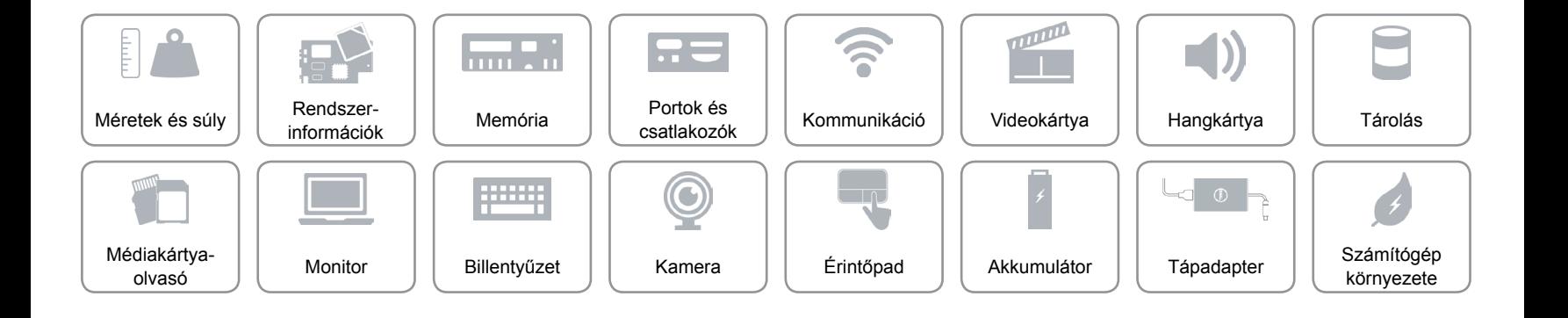

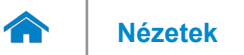

## <span id="page-11-0"></span>**Kommunikáció**

- Vezeték nélküli Wi-Fi 802.11 b/g/n
	- Wi-Fi 802.11 ac
	- Bluetooth 4.0
	- WiDi

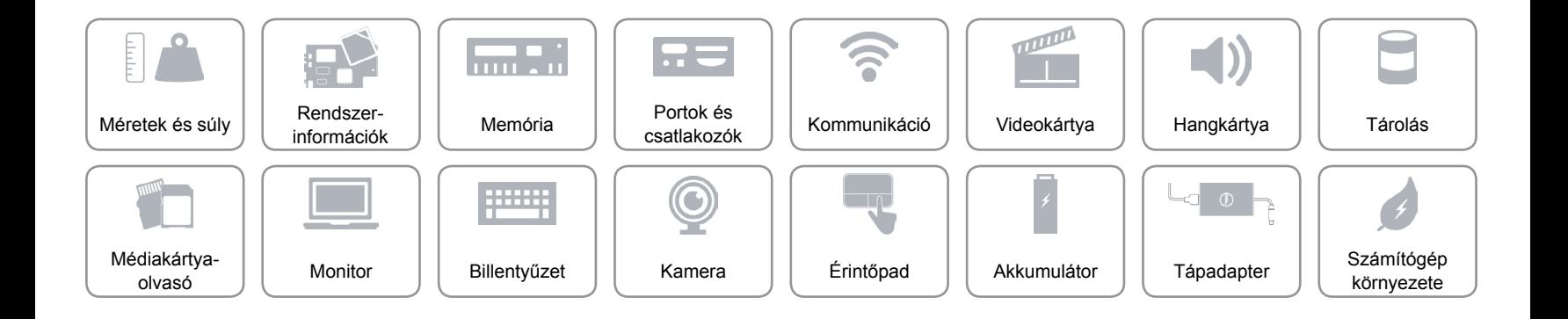

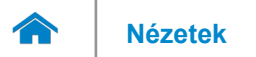

## <span id="page-12-0"></span>**Videokártya**

Vezérlő **Intel HD Graphics** Memória Megosztott rendszermemória

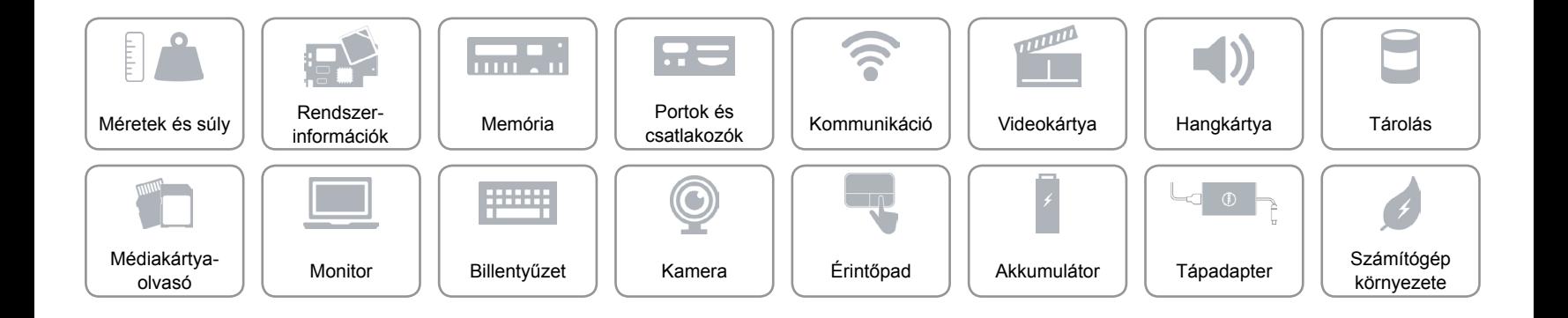

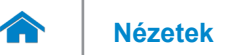

## <span id="page-13-0"></span>**Hangkártya**

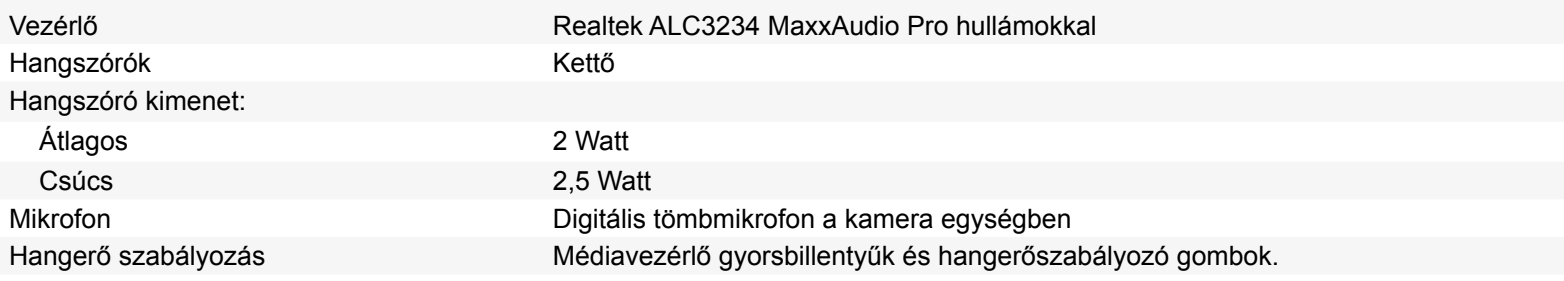

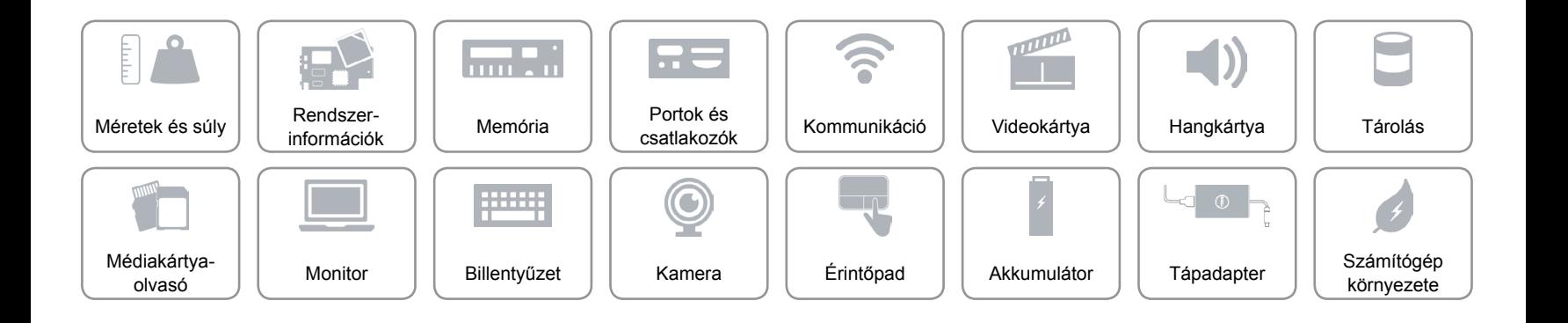

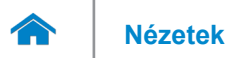

## <span id="page-14-0"></span>**Tárolás**

Csatoló **SATA 3 Gbps** 

Merevlemez-meghajtó Egy 2,5 hüvelykes meghajtó

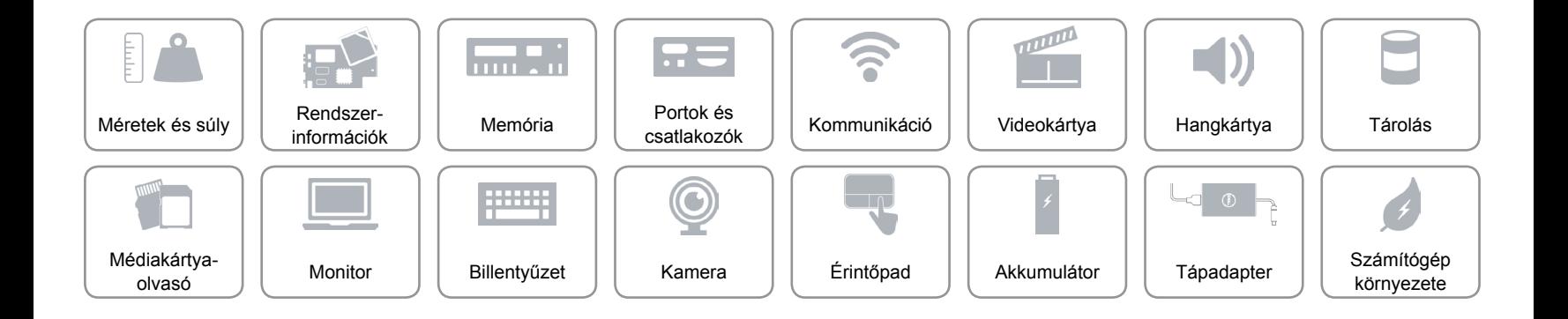

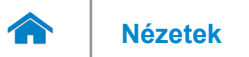

## <span id="page-15-0"></span>**Médiakártya-olvasó**

Támogatott kártyák • SD kártya

Típus Egy 2 az 1-ben foglalat

• MultiMedia Card (MMC)

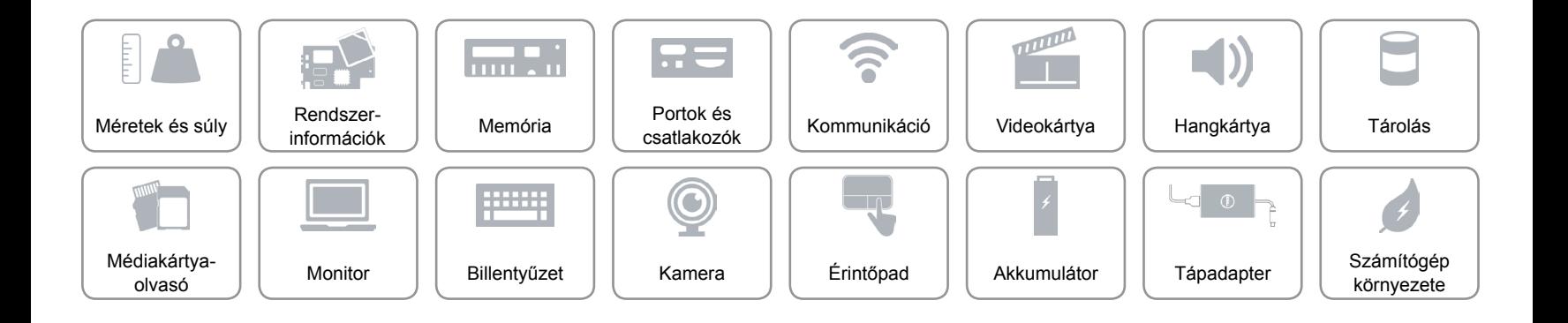

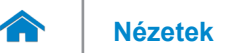

# **[Nézetek](#page-1-0) Műszaki adatok**

## <span id="page-16-0"></span>**Monitor**

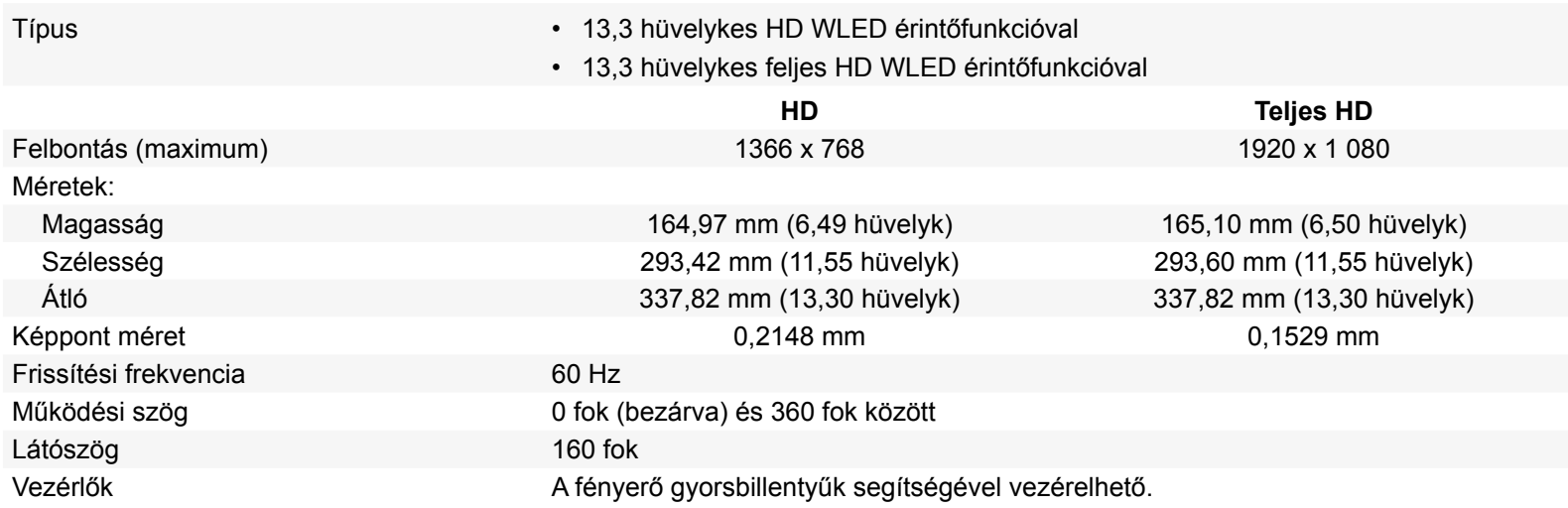

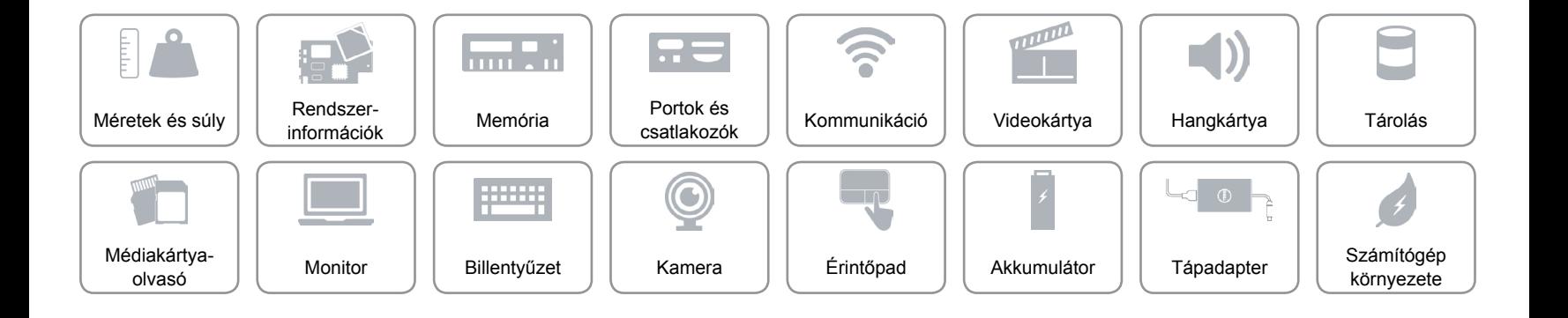

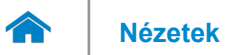

## <span id="page-17-0"></span>**Billentyűzet**

Típus Háttérvilágítással ellátott billentyűzet

Gyorsbillentyűk A billentyűzet némely billentyűjét két szimbólum található. Ezek a billentyűk alternatív karakterek beírására, vagy másodlagos funkciók elvégzésére használhatók. Az alternatív karakter beírásához nyomja meg a Shift gombot és a kívánt billentyűt. A másodlagos funkció végrehajtásához nyomja meg az Fn gombot és a kívánt billentyűt. **MEGJEGYZÉS**: A funkciógombok (F1-F12) elsődleges viselkedését meghatározhatja úgy, hogy megváltoztatja a **Funkcióbillentyű viselkedését** a BIOS beállítás programban.

[A gyorsbillentyűk listája](#page-18-0).

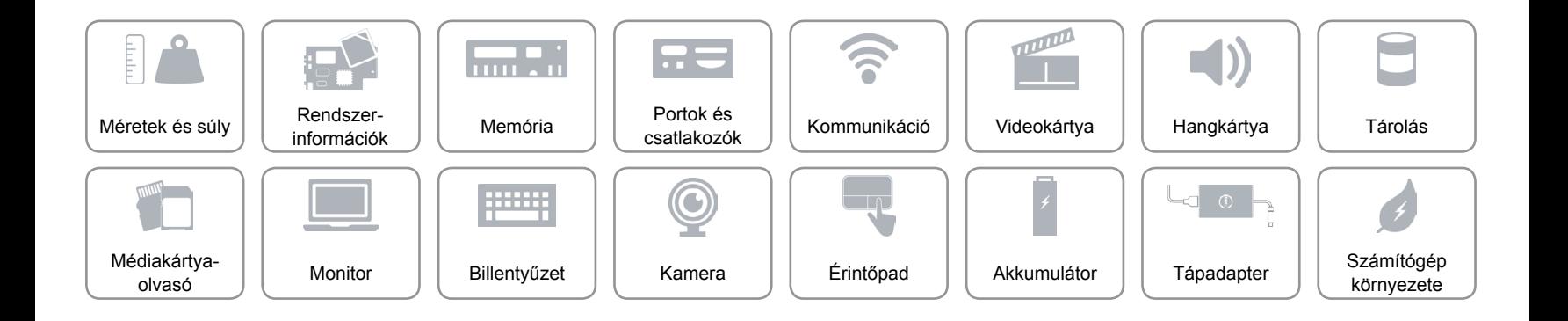

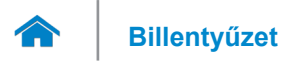

## <span id="page-18-0"></span>**Gyorsbillentyűk**

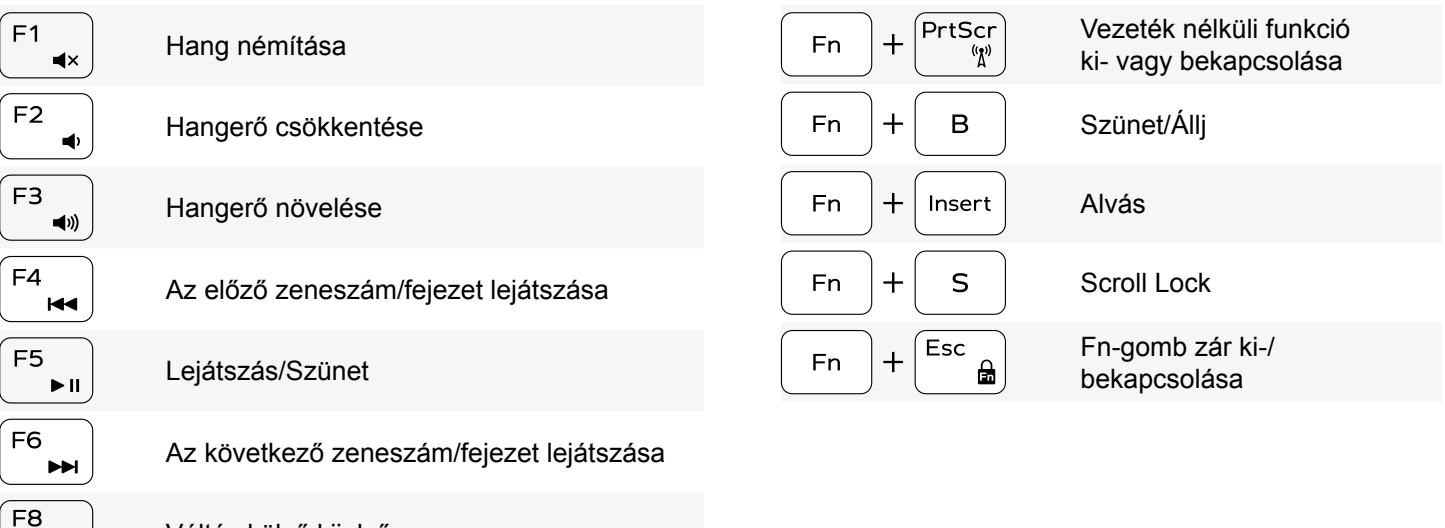

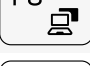

Váltás külső kijelzőre

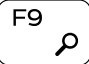

 $\fbox{F10} \begin{picture}(10,10) \put(0,0){\line(0,1){10}} \put(15,0){\line(0,1){10}} \put(15,0){\line(0,1){10}} \put(15,0){\line(0,1){10}} \put(15,0){\line(0,1){10}} \put(15,0){\line(0,1){10}} \put(15,0){\line(0,1){10}} \put(15,0){\line(0,1){10}} \put(15,0){\line(0,1){10}} \put(15,0){\line(0,1){10}} \put(15,0){\line(0,1){10}} \put(15$ 

F11  $\ddot{\phi}$ 

 $\overline{F12}$  $\bullet$  Keresés szimbólum megnyitása

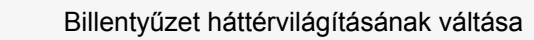

Fényerő csökkentése

Fényerő növelése

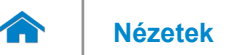

## <span id="page-19-0"></span>**Kamera**

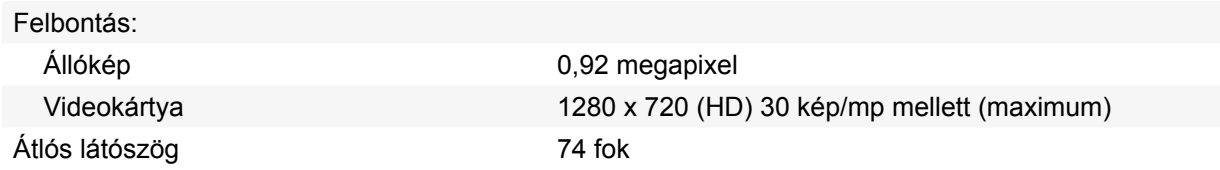

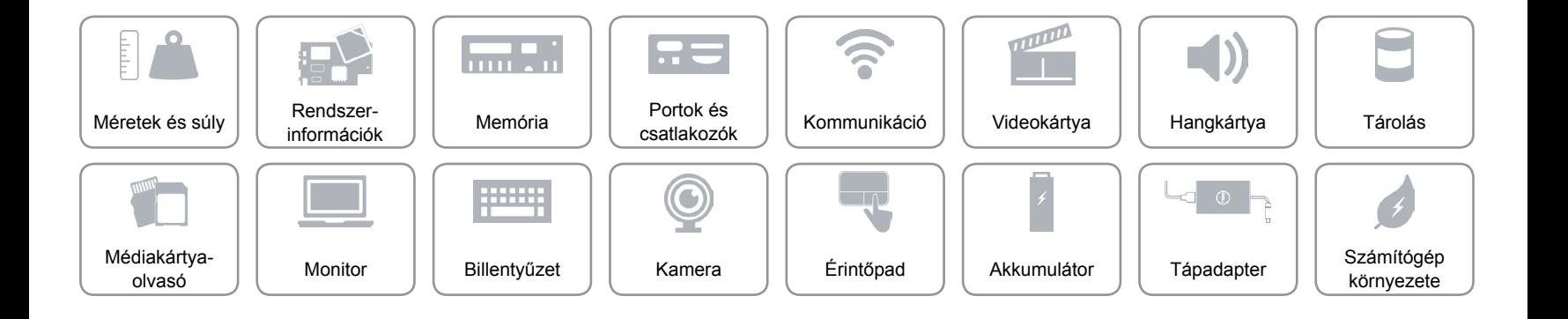

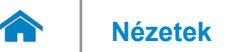

## <span id="page-20-0"></span>**Érintőpad**

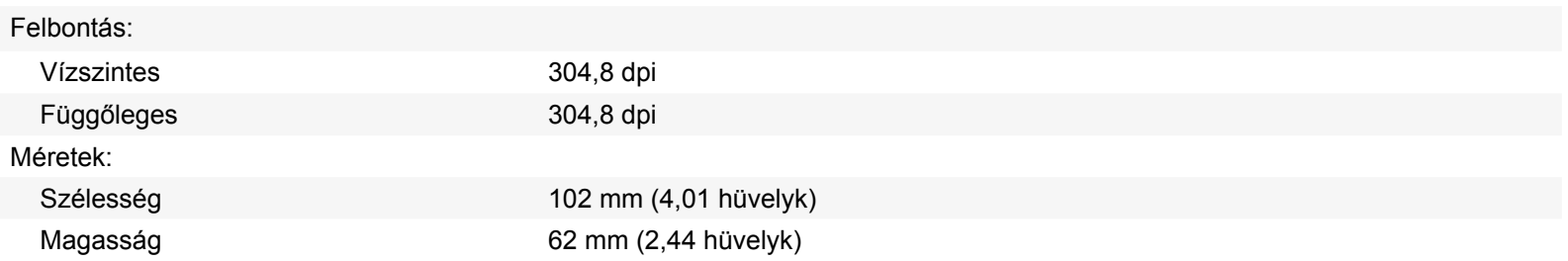

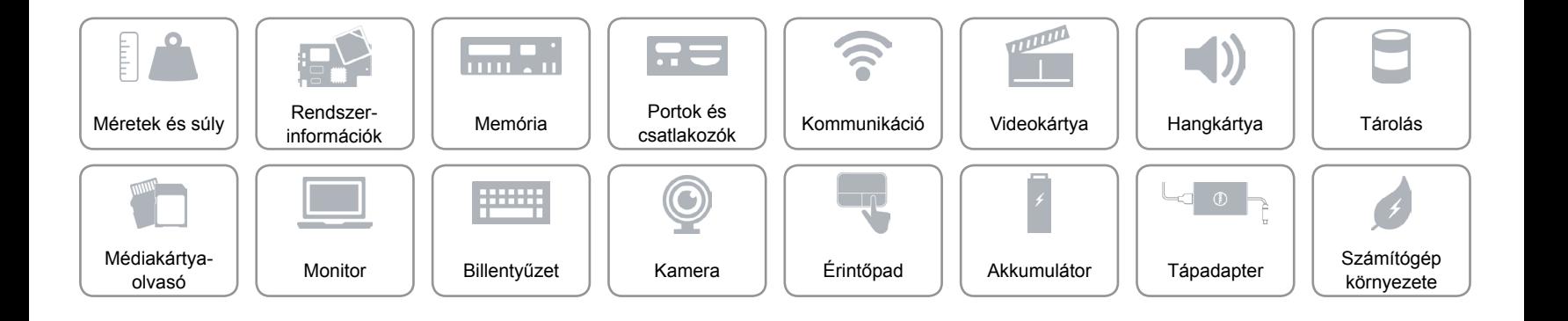

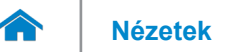

### <span id="page-21-0"></span>**Akkumulátor**

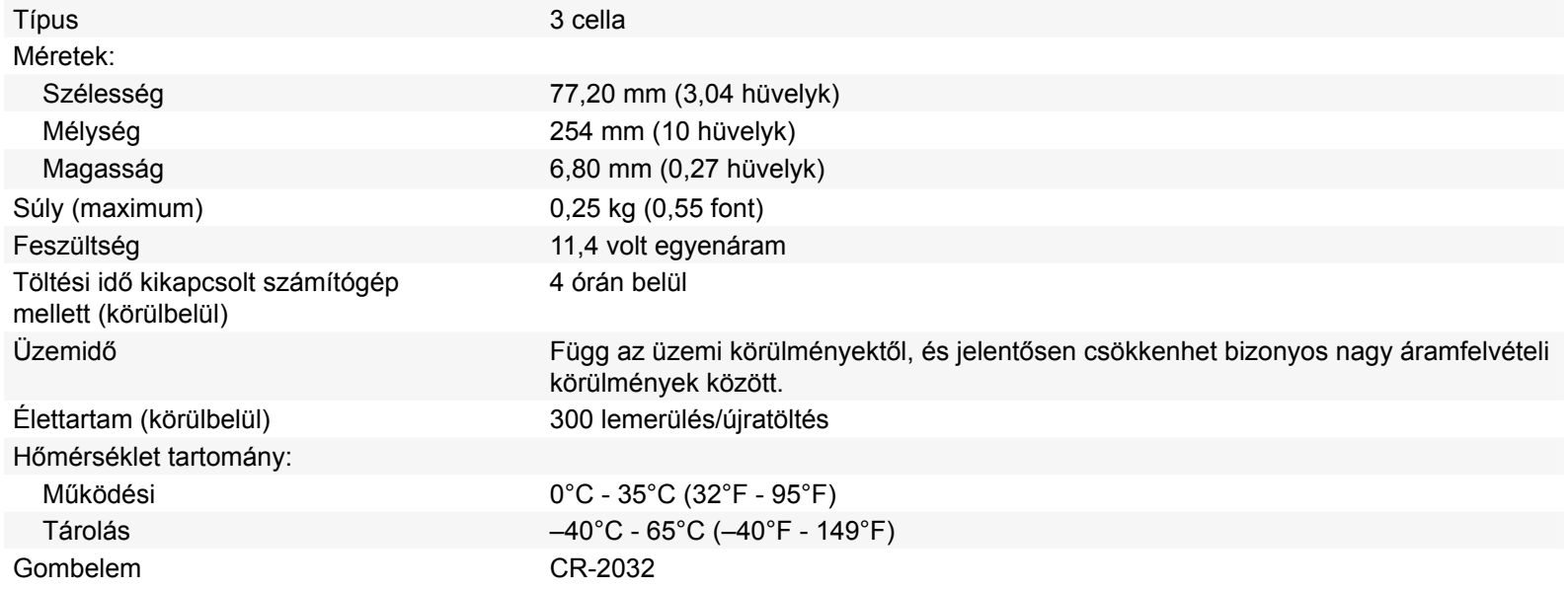

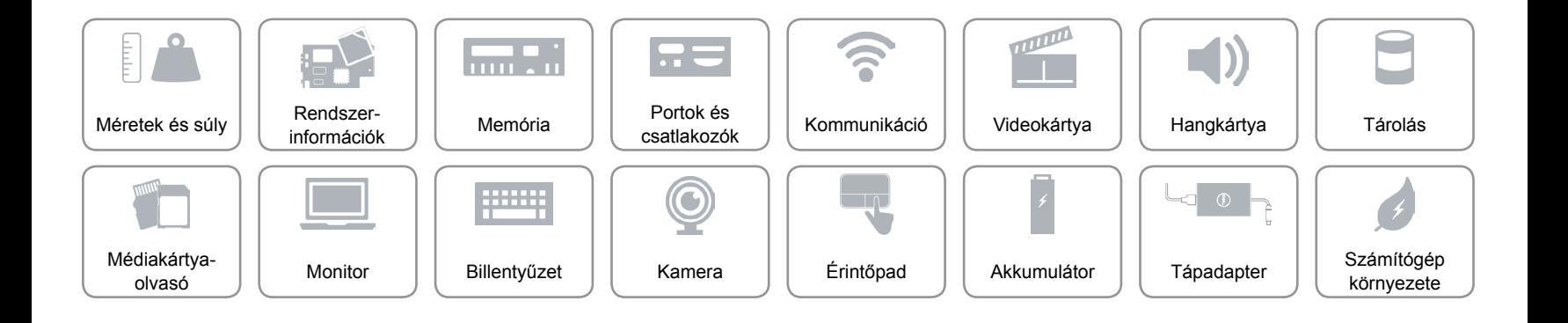

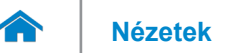

## <span id="page-22-0"></span>**Tápadapter**

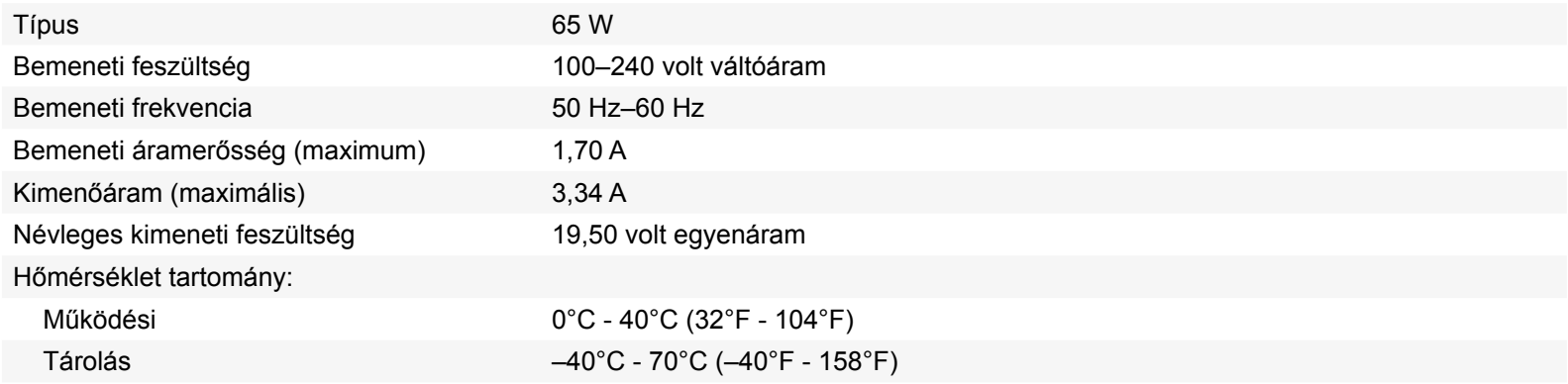

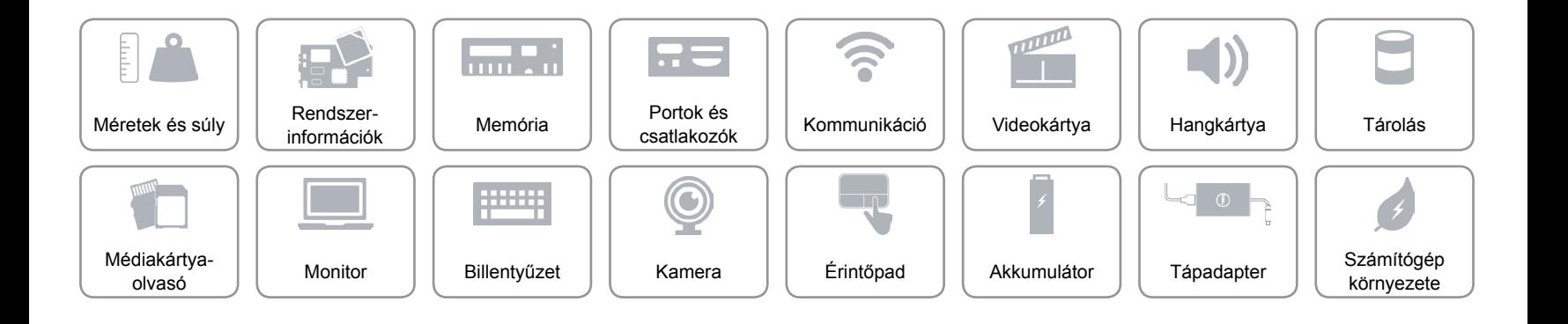

## <span id="page-23-0"></span>**Számítógép környezete**

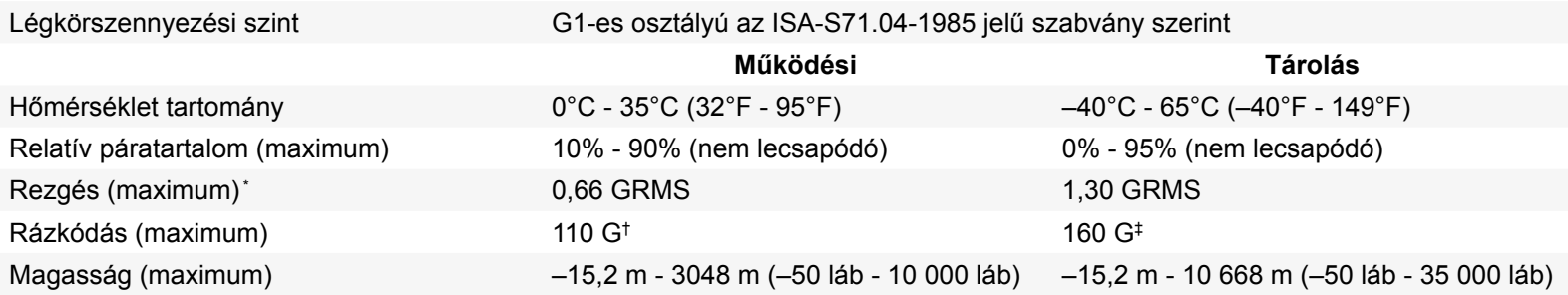

\* A felhasználói környezetet szimuláló, véletlenszerű rázkódási spektrum használatával mérve.

†Egy 2 ms-es félszinusz impulzussal mérve, amikor a merevlemez használatban volt.

‡ 2 ms-os félszinuszú rezgéssel mérve, a merevlemez készenléti állapota során.

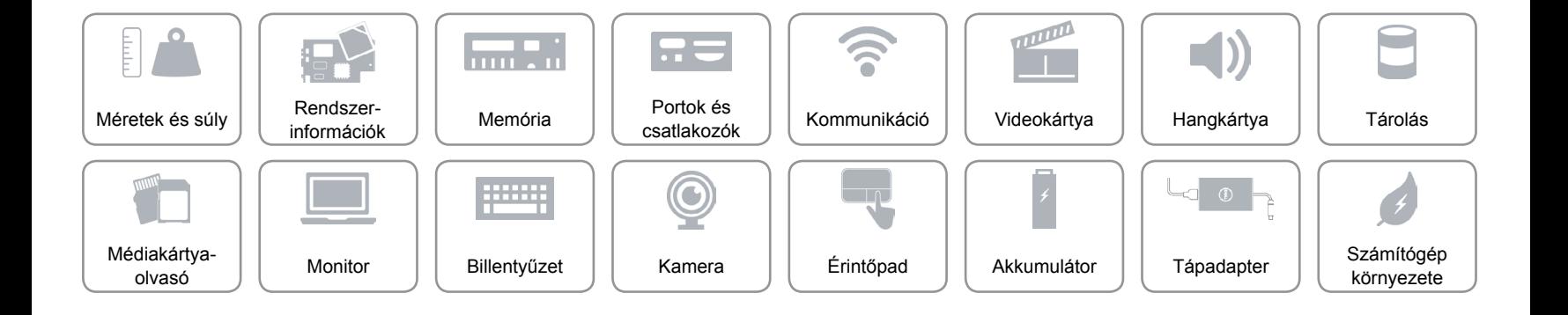